# Live Q&A App

Last Modified on 07/09/2024 7:57 pm EDT

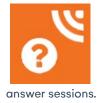

The Live Q&A App helps presenters/moderators manage and respond during live question and

For more information, read this guide.

The following options can be configured in the Live Q&A App:

#### **Details**

As for all apps/portals, you need to set up a name, Alias (URL), brand, live dates, and messaging for before and after the app is live. Read this article for more information.

#### Localization

#### Changing the wording in the app/portal

Changes made to the default language in Application Settings will affect all events. However, you can still make unique local changes for each portal in each event in the Portal Setup. **Read more about Localization.** 

## **Content Tab**

## App Settings

You can control the Icon, Icon colors and Icon text to have it match the colors you have chosen for your Attendee Mobile App (or any other settings that you wish). The app will default to the standard orange icon and text to match the Icon used within EventsAir.

Settings you can define include:

- Live Q&A App Icon
- Live Q&A App Icon Color
- Live Q&A App Icon Text
- Live Q&A App Icon Text Color

# **Users Tab**

In this tab, you set up who's allowed to access the app. To add a new user, click the plus sign next to App Users, and complete the fields below. When you've finished adding users, press Save.

Note: You must set up Users here before anyone can use this app.

Click on App Users to create a new user, then fill in the following:

- Email Address
- Password
- First Name
- Last Name
- Organization
- User Type (Leave as Basic the default. No other user types for this app.)
- User Level (Leave as Standard the default.)
- Is Disabled check this to disable the account, so the user cannot sign in.
- Last Logon shows the date and time this user last signed in.